## PORTAL 회원가입 방법

## ① 메인 홈페이지에서 포탈 접속

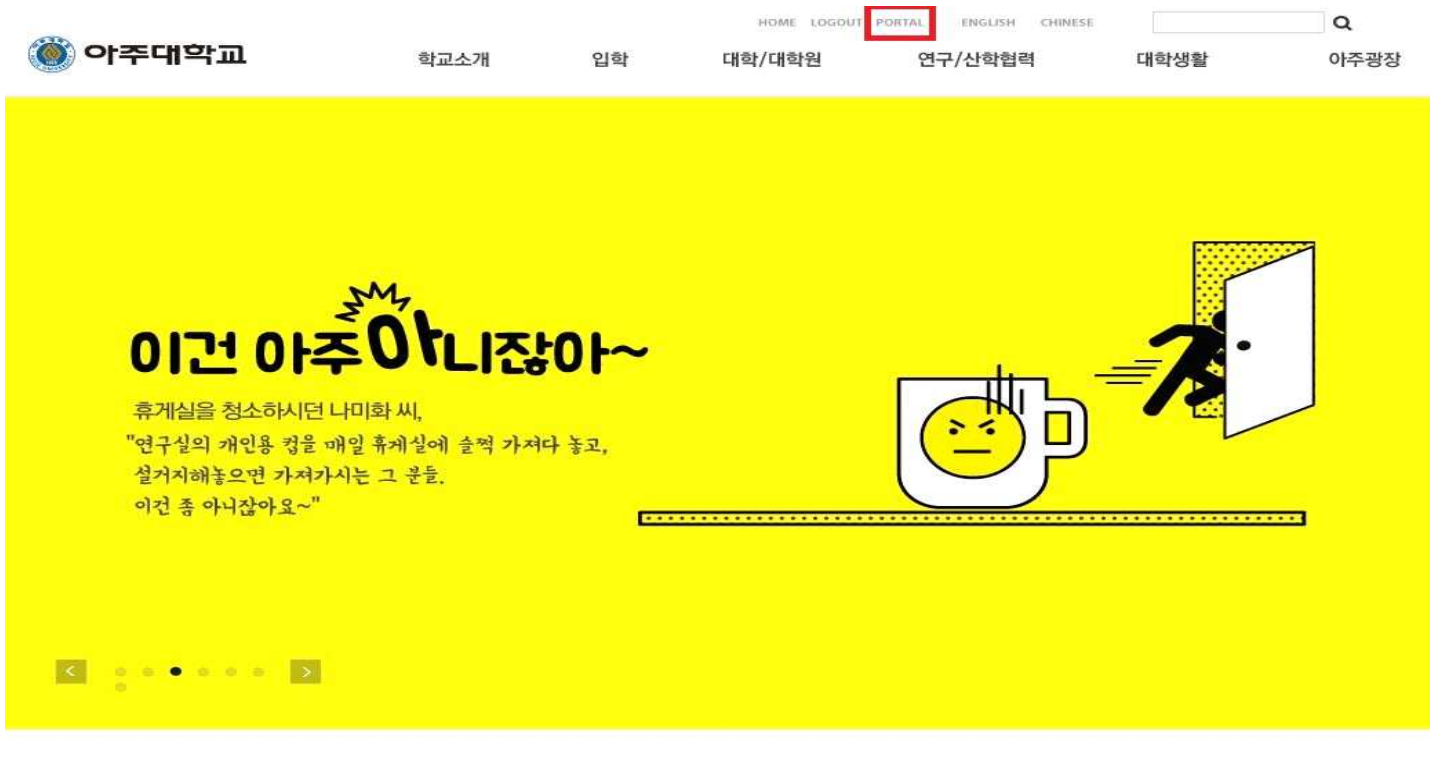

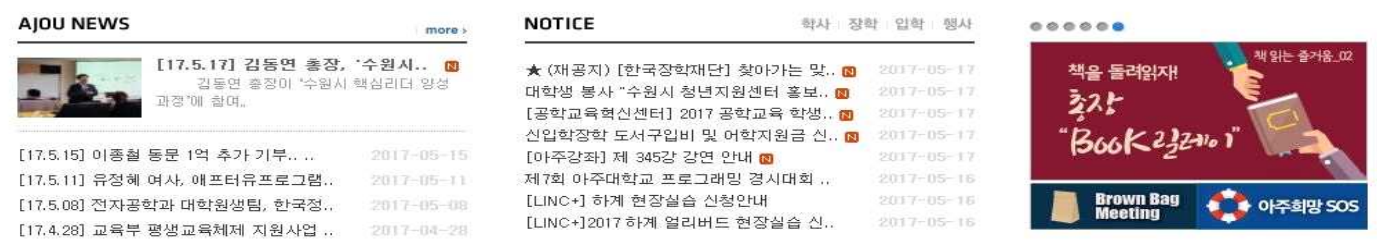

## ② 통합 ID 신청

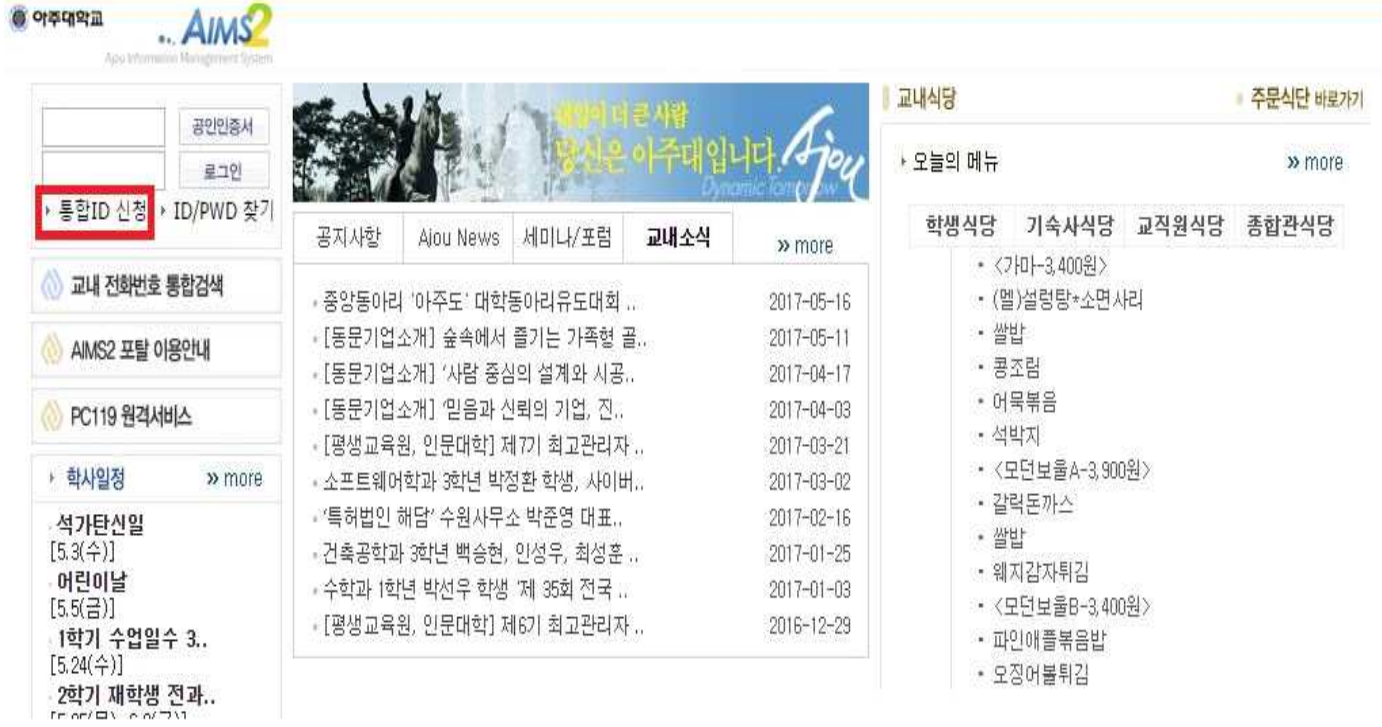

## ③ 개인정보, 통합 ID 정보 입력 후 회원가입

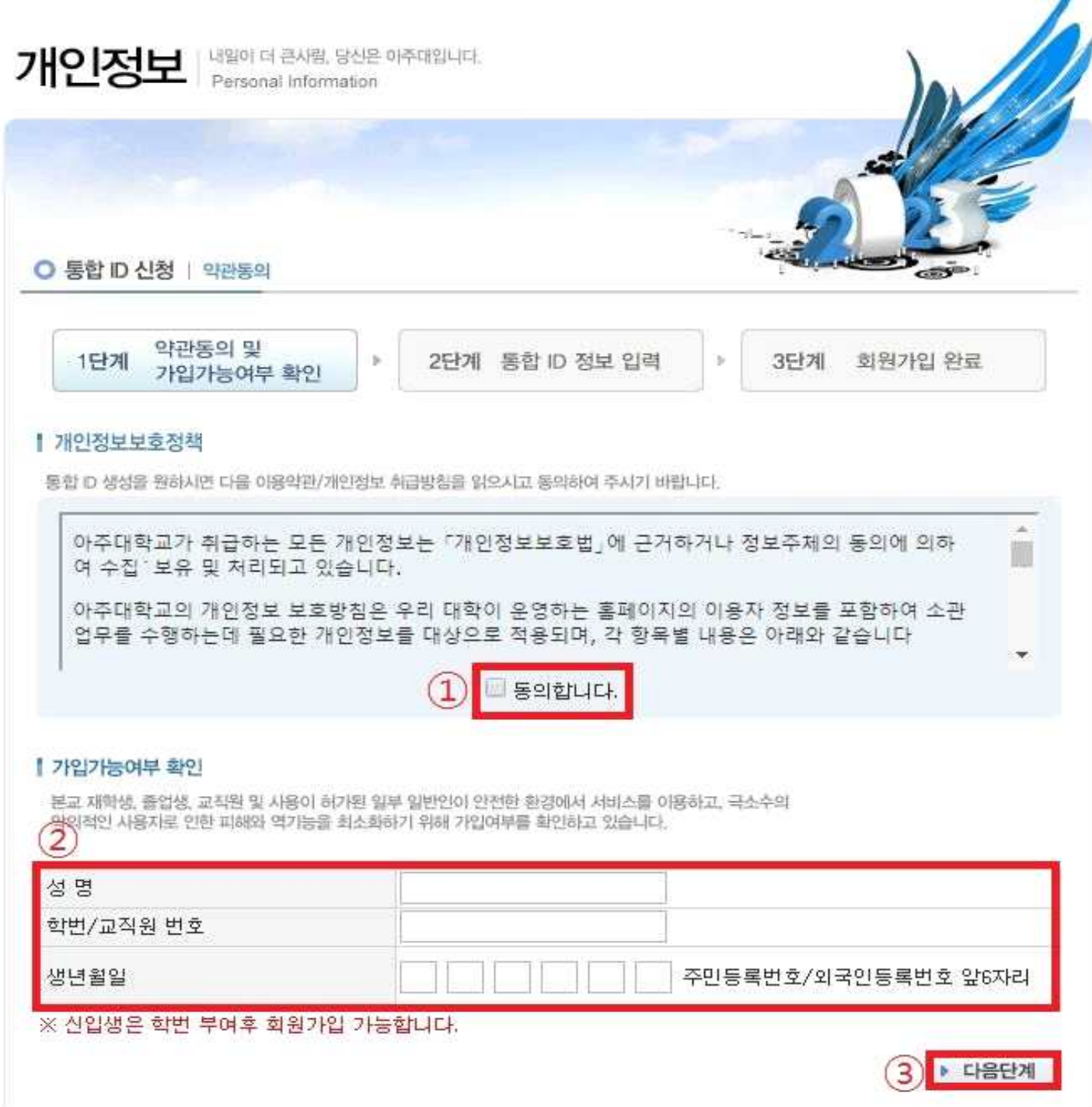